## **Rebuilt Parts**

**Overview:** Automation allows the user to rebuild an item from current inventory or as a buy‐in, the rebuilt item is then held in stock for sale in the same way as inventory. Labour can be added to the rebuilt item, the cost of the item is the total value of labour (at retail rate) plus the cost of the items. Gross profit on these items is calculated by subtracting the cost (parts & labour) from the sell price. Rebuilt items will be displayed in the inventory valuation report in the same way as normal inventory. Parts and labour used to create a rebuilt item can be copied to a new form if required.

**Rebuilt Parts, Creating**: To create a rebuilt part select the parts listing, from the bottom of the display select new (Insert) from the type field drop down menu select rebuild

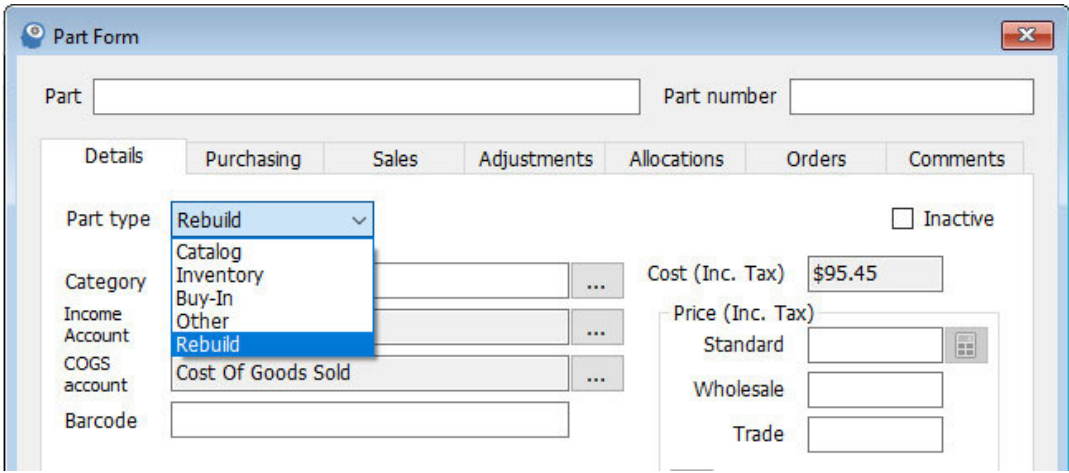

*Fig 7.11 Selecting Rebuild From The Type Menu*

The format of the part form will now change to allow for the addition of labour and inventory items

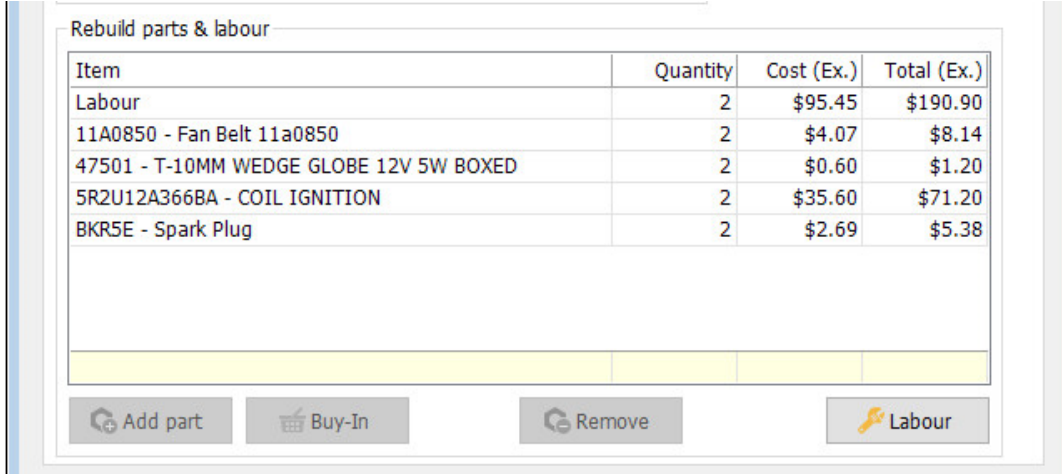

*Fig 7.12 Rebuild Labour & Parts* 

To add labour point and click in the quantity field and change the value, you can also edit the hourly charge by clicking in the cost field and overtyping the standard rate displayed. It is also possible to allocate the charged labour to a single or multiple technicians by selecting the labour option located under the rebuild labour & parts section of the part form.

Select the add option to add inventory items to the rebuild. *Note:* Only inventory items can be added to a rebuild, if you are buying parts in specifically for a rebuild item purchase them as inventory then add them to the rebuild.

## **Rebuilt Parts**

Rebuilds can be held open the same as charge and vehicle invoices, access to open rebuilds is available from both the diary (in week view) and the sales screen. You can also open a rebuild job from the parts listing by pointing and clicking on the line item.

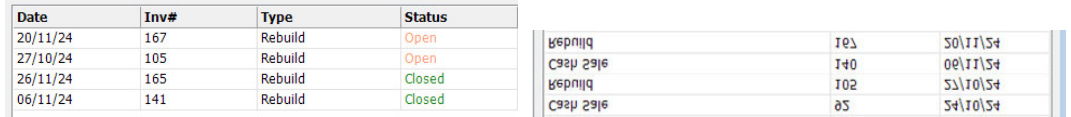

**Sales Screen** Diary Display

The quantity of parts added to rebuilds are recorded in the allocation column of the parts listing, when a rebuild item is completed it must be closed using the close option located above the labour and parts grid of the part form. When a rebuild job is closed the inventory items are subtracted from the stock on hand.

The cost of a rebuilt item is determined by the cost of the inventory items and labour value added to the part. The rebuild item can be priced in the same way as inventory items, the gross profit on an item is calculated by subtracting the cost from the retail / wholesale or trade sell excluding GST. To close a rebuild select the close option from the rebuild form.

**Rebuilds, Re‐Opening and deleting**: Rebuilt parts that require editing can be re‐opened the same as job cards, to reopen a rebuilt job item go to the part form click on re-open, confirm your action by selecting yes from the warning message. Edit the form as required then re-close by selecting the close option.

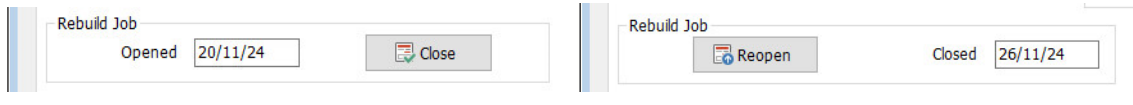

*Open Rebuild Job Closed Rebuild Job* 

To delete a rebuild the job must be reopened, highlight the item from the parts listing; select the delete option at the bottom of the list.

To view rebuilds in the parts listing point and click on the rebuild option at the bottom of the list

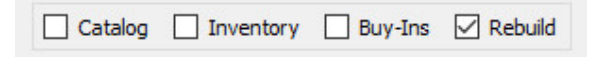

**Rebuilds, Copying Parts & Labour:** To copy a rebuild "kit" from a previous job perform the following:

- 1) Open a new rebuild item
- 2) Select the copy option from the bottom menu bar
- 3) From the list of rebuilds highlight the item you wish to copy from
- 4) Select the OK (F12) button from the bottom of the parts listing
- 5) The parts and labour from the highlighted item have been copied to the new rebuild

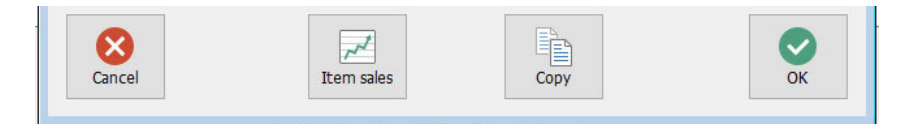

Use the copy option to copy parts and labour between rebuilds.